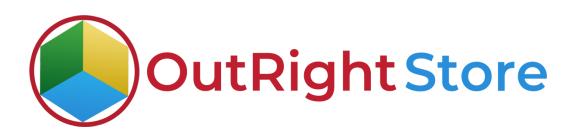

# **SuiteCRM Data Encryption**

# **Installation & Configuration Guide**

**Data Encryption** 

**Outright Store** 

# **Installation Guide**

**1.** Go to the Administration page.

| 🟫 SALES MARKETING | SUPPO | ORT AC            | TIVITIES C             | DLLABORATION             | ALL                               |              |                         |                      |      | CREATE - Search       | Q              | . A @ admin ◄      |
|-------------------|-------|-------------------|------------------------|--------------------------|-----------------------------------|--------------|-------------------------|----------------------|------|-----------------------|----------------|--------------------|
| Recently Viewed   | Q     |                   |                        |                          |                                   |              |                         |                      |      |                       |                | Profile            |
| outright_rec      | No    | late: To send rec | ord assignment notific | ations, an SMTP server m | ust be configured in Email Settin | <b>6</b> 5   |                         |                      |      | - Colorado da Antonio |                | Employees<br>Admin |
|                   | s     | SUITECRM          | DASHBOARD              | ACTIONS -                |                                   |              |                         |                      |      | Select Admin          | option         | Support Forum      |
|                   |       |                   |                        |                          |                                   |              |                         |                      |      |                       |                | About              |
|                   |       | S MY C            | ALLS                   |                          |                                   |              | 10×                     | A MY ACTIVITY STREAM |      |                       |                | Logout             |
|                   |       |                   |                        |                          |                                   |              | (0-0of 0)               | ¥Admin               | POST |                       |                |                    |
|                   |       | Close<br>No Data  | Subject 🗢              | Related to               | Start Date 🗢                      | Accept?      | Status 🗢                |                      | _    |                       | <b>10</b> 10 0 | ) of (0)           |
|                   |       |                   |                        |                          |                                   |              |                         | No Data              | _    |                       |                |                    |
|                   |       | 🖺 мүм             | IEETINGS               | _                        |                                   | _            | <ul><li>∕ ∩ ×</li></ul> |                      |      |                       |                |                    |
|                   |       | Close             | Subject 😌              | Related to               | Start Date 😑                      | 2            | Accept?                 |                      |      |                       |                |                    |
|                   |       | No Data           |                        |                          |                                   |              |                         |                      |      |                       |                |                    |
|                   |       | Y MYT             | OP OPEN OPPOR          | TUNITIES                 |                                   |              | 10×                     | í l                  |      |                       |                |                    |
|                   |       |                   |                        |                          |                                   |              | (0 - 0 of 0)            |                      |      |                       |                |                    |
|                   |       | Opportunity       | Name 🕀                 | Account Name             | Amount 😌                          | Expected Clo | se Date \ominus         |                      |      |                       |                |                    |
|                   |       | No Data           |                        |                          |                                   |              |                         |                      |      |                       |                |                    |
|                   |       | MY A              | CCOUNTS                |                          |                                   |              | ✓ ① ×                   |                      |      |                       |                |                    |
|                   |       | Name 🕀            | Type 🕀                 | Website 🕀                | Phone 🕀                           | Billing Coun | try 🕀                   |                      |      |                       |                |                    |
|                   |       | No Data           | 1994                   |                          |                                   | thing coun   |                         |                      |      |                       |                |                    |
|                   |       | Ø MYL             | FADS                   |                          |                                   |              | /∩×                     |                      |      |                       |                |                    |
|                   |       |                   |                        |                          |                                   |              | (0-0or(0)               |                      |      |                       |                |                    |
|                   |       | Name 😌            | Job Title              | • c                      | Vfice Phone Θ                     | Email A      |                         |                      |      |                       |                |                    |

**2.** Click on "**Module Loader**" to install the package.

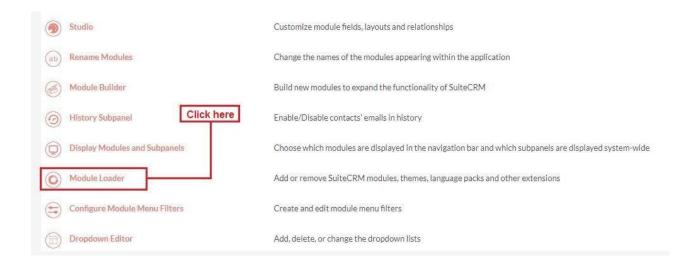

#### **Data Encryption**

**3.** Click on the **"Choose File"** and after that select the **Upload** button.

| ADMINISTRATION                   | SALES | MARKETING                                                                                                    | SUPPORT A | CTIVITIES COL    | LABORATION | ALL     |      |             |                | CREATE - Search | Q, | (A) (admin + |
|----------------------------------|-------|----------------------------------------------------------------------------------------------------|-----------|------------------|------------|---------|------|-------------|----------------|-----------------|----|--------------|
| Recently Viewed<br>outright_rec_ |       | Note: "S word average were excilentions, as SITTY are an and be configured to <u>tradications</u><br>MODULE LOADER<br>The following extensions are installed on this system:<br>Name Action Enable: Disable |           |                  |            |         | Туре | Version     | Date installed | Description     |    |              |
|                                  |       | Module<br>Choose File No fil<br>Name<br>Choose the exte                                                                                                    | Install   | UPLOAD<br>Delete | Туре       | Version | Date | e Published | Uninstallable  | Description     |    |              |

**4.** Then click on the install button to begin the process.

| MODULE LOADE                            | ĸ       |          |                |                  |                |                      |                                                  |  |
|-----------------------------------------|---------|----------|----------------|------------------|----------------|----------------------|--------------------------------------------------|--|
| he following extensions are installed o |         |          |                |                  |                |                      | 0                                                |  |
| lame Action                             | Enable  | /Disable |                | ype Version      | Date Installed |                      | Description                                      |  |
|                                         |         |          |                |                  |                |                      |                                                  |  |
|                                         |         |          |                |                  |                |                      |                                                  |  |
|                                         |         |          |                |                  |                |                      |                                                  |  |
|                                         |         |          |                |                  |                |                      |                                                  |  |
|                                         |         |          |                |                  |                |                      |                                                  |  |
|                                         |         |          |                |                  |                |                      |                                                  |  |
|                                         |         |          |                |                  |                |                      |                                                  |  |
| lodule                                  | 1010    | MAD      |                |                  |                |                      |                                                  |  |
| odule<br>Choose File No file chosen     | UPLO    | DAD      |                |                  |                |                      |                                                  |  |
| Choose File No file chosen              | UPLO    | Delete   | Туре           | Version          | Date Published | Uninstallable        | Description                                      |  |
|                                         |         |          | Type<br>Module | Version<br>2.0.2 | Date Published | Uninstallable<br>Yes | Description<br>Data Encryption by Outright Store |  |
| hoose File No file chosen ame           | Install | Delete   |                |                  | Date Published |                      |                                                  |  |
| noose File No file chosen<br>me         | Install | Delete   |                |                  | Date Published |                      |                                                  |  |

**5.** In the next step, you need to click on the **"Commit"** button.

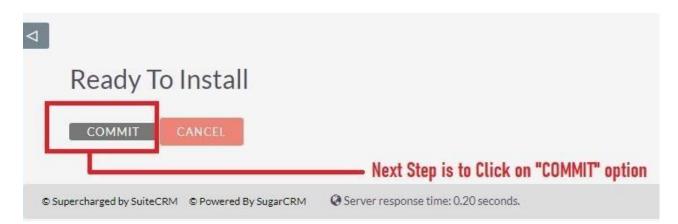

**6.** Once the installation is 100% complete, click on the "**Back to Module Loader**" button.

|                                                     |                     | 100%                          |
|-----------------------------------------------------|---------------------|-------------------------------|
| Display Log<br>Including: cache/upg<br>Successfully | rades/temp/rcb0KZ/s | cripts/post_install.php       |
| BACK TO MOD                                         | ULEIOADER           | Click on "BACK TO MODULE LOAD |

**7.** The installation of **Data Encryption** extension is now completed successfully.

| Note: To send record assignment notifications, an SM | 70                            |                           |        |                |                  |                                   |             |
|------------------------------------------------------|-------------------------------|---------------------------|--------|----------------|------------------|-----------------------------------|-------------|
|                                                      | r Piserver must be configured | in <u>Einali Setun</u> as |        |                |                  |                                   |             |
| MODULE LOADER                                        |                               |                           |        |                |                  |                                   |             |
| The following extensions are installed on this syste |                               |                           |        |                |                  |                                   |             |
| Name                                                 | Action                        | Enable/Disable            | Type   | Version        | Date Installed   | Description                       |             |
| Data Encryption by Outright Store                    | UNINSTALL                     | DISABLE                   | module | 2.0.2          | 07/25/2023 06:29 | Data Encryption by Outright Store |             |
|                                                      |                               |                           |        |                |                  |                                   |             |
|                                                      |                               |                           |        |                |                  |                                   |             |
|                                                      |                               |                           |        |                |                  |                                   |             |
|                                                      |                               |                           |        |                |                  |                                   |             |
|                                                      |                               |                           |        |                |                  |                                   |             |
| Module<br>Choose File No file chosen                 | UPLOAD                        |                           |        |                |                  |                                   |             |
| Name Install                                         | Delete                        | Type Versio               | n      | Date Published | Uninstallable    | Description                       |             |
|                                                      |                               |                           |        |                |                  |                                   |             |
|                                                      |                               |                           |        |                |                  |                                   |             |
|                                                      |                               |                           |        |                |                  |                                   |             |
|                                                      |                               |                           |        |                |                  |                                   |             |
|                                                      |                               |                           |        |                |                  |                                   |             |
|                                                      |                               |                           |        |                |                  |                                   |             |
|                                                      |                               |                           |        |                |                  |                                   |             |
| Supercharged by SuiteCRM © Powered By SugarCRM       | Ø Server response time:       | 0.16 seconds.             |        |                |                  |                                   | BACK TO TOP |
|                                                      |                               |                           |        |                |                  |                                   |             |

## **Data Encryption**

**Outright Store**